## **Innehåll**

 $\begin{array}{c|c} \hline \quad \quad & \quad \quad & \quad \quad \\ \hline \quad \quad & \quad \quad & \quad \quad \\ \hline \end{array}$ 

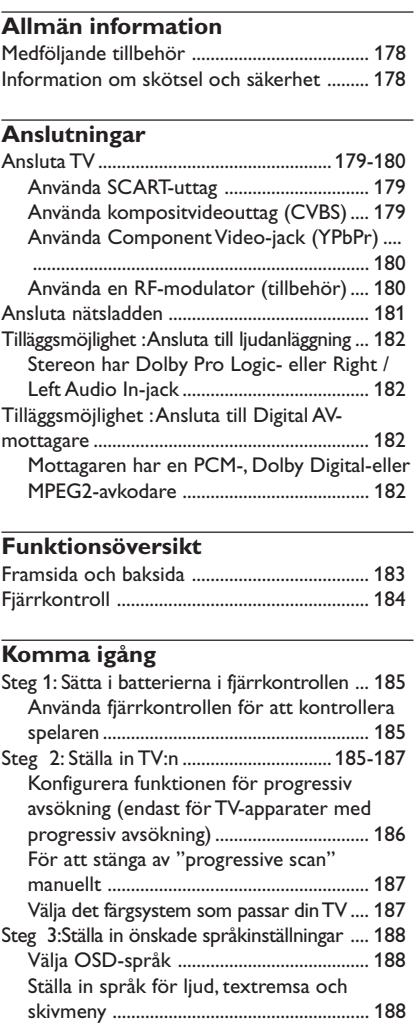

# **Svenska Svenska**

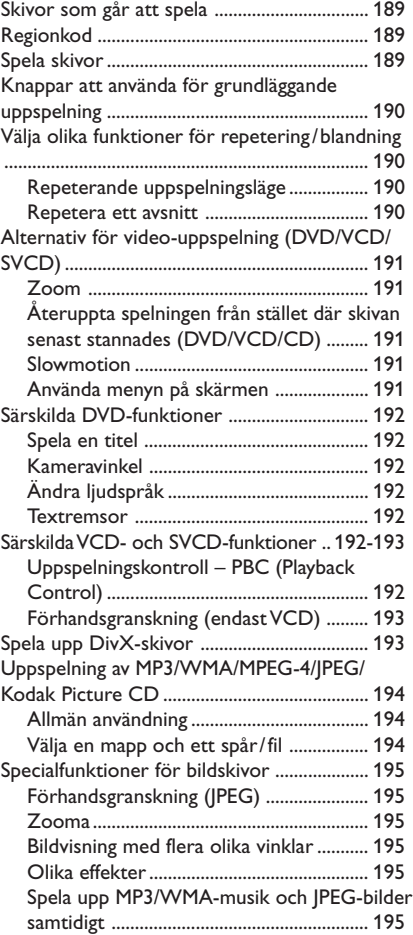

**Skivspelning**

176

17/12/2004, 3.08 pg 339 300 34302

 $\equiv$ 

## **Innehåll**

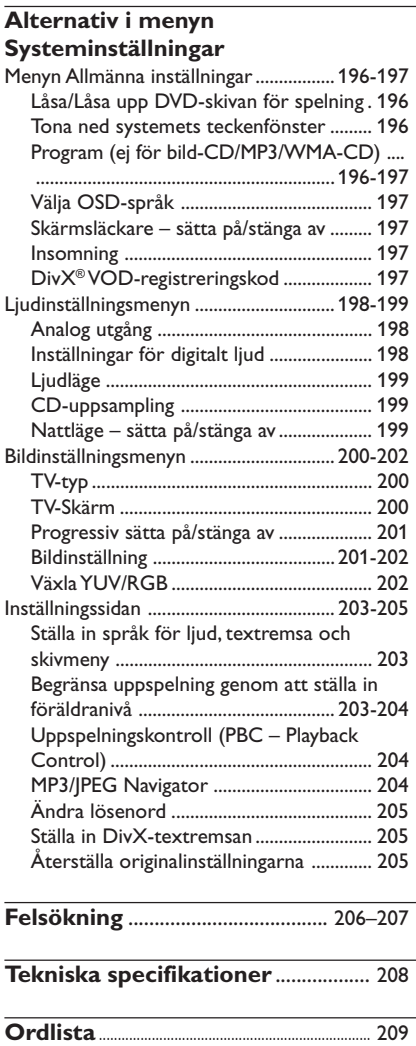

 $\mathbf{\underline{}}$ 

Svenska **Svenska**

177

 $\begin{array}{c} \hline \hline \hline \hline \hline \hline \end{array}$ 

-<br>176-209 DVP3010\_Swe\_02A\_2 177<br>2004

 $\frac{1}{\sqrt{2\pi}}\left( \frac{1}{2}+\frac{1}{2}+\frac$ 

## **Medföljande tillbehör**

Fjärrkontroll och två batterier

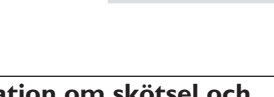

## **Information om skötsel och säkerhet**

- **Spänningen i nätuttaget** – När DVD-spelaren är i standby-läge förbrukar den fortfarande viss ström. För att koppla bort spelaren helt från elnätet ska stickproppen dras ur vägguttaget.
- **Undvik höga temperaturer, fukt, vatten och damm**

– Utsätt inte anläggningen, batterier eller skivor för fukt, regn, sand eller överdriven värme (från element eller direkt solljus). Håll alltid skivfacken stängda för att undvika damm på linsen.

# **Svenska Svenska**

● **Undvik problem med kondensation** – Linsen kan imma igen om spelaren snabbt flyttas från kyla till värme, vilket gör att det inte går att spela skivor. Låt spelaren stå i den varma omgivningen tills fukten dunstar.

● **Täpp inte till ventilationsöppningarna** – Använd inte DVD-spelaren om den är placerad i en helt sluten kapsling, se till att det finns ca. 10 cm (4 tum) fritt utrymme runt hela spelaren så att ventilationen blir tillräcklig.

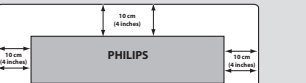

**Allmän information**

- **Skötsel av höljet**
	- Använd en mjuk trasa, lätt fuktad med en mild rengöringslösning. Använd inte lösningar som innehåller alkohol, sprit, ammoniak eller slipmedel.

● **Hitta en lämplig placering** – Ställ spelaren på en plan, hård och stabil yta.

### ● **Skötsel av skivor**

– För att rengöra en CD-skiva ska du torka av den i rät linje från mitten ut mot kanten, med en mjuk, luddfri trasa. Använd inte rengöringsmedel, eftersom de kan skada skivan!

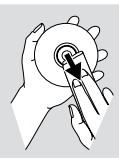

– Skriv bara på etikettsidan på CDR(W)-skivor och endast med en mjuk filtpenna.

– Håll skivan i kanten, rör inte ytan.

176-209 DVP3010 Swe 02A 2 178

17/12/2004, 3.08 pg 239 300 34302

**Ansluta TV**

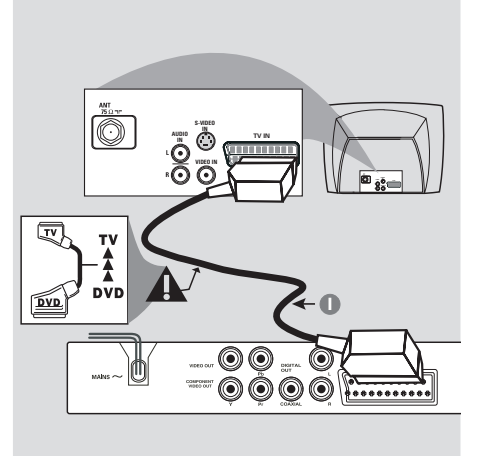

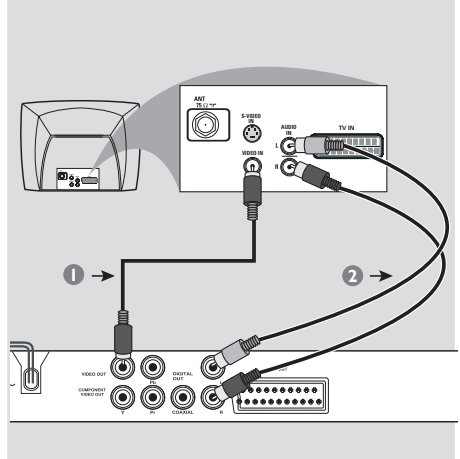

## **VIKTIGT!**

**– Du behöver bara göra en enda av de alternativa anslutningarna nedan. Vilken du ska välja beror på vad din TV klarar av.**

**– Anslut DVD-spelaren direkt till TVapparaten.**

**– Med SCART-anslutning kan du använda funktionerna hos både Audio och Video i DVD-spelaren.**

**Använda SCART-uttag**

● Använd SCART-kabeln (svart) för att ansluta DVD-spelarens SCART-jack (TV OUT) till kontakten (TV IN) på TV:n *(kabel medföljer ej)*.

#### *Praktiskt tips:*

*– Se till att den ände på SCART-kabeln som är markerad med texten "TV" ansluts till TV:n och änden med markeringen "DVD" till DVD-spelaren.*

**Använda kompositvideouttag (CVBS)**

- 1 Använd kompositvideokabeln för att ansluta DVD-spelarens uttag **CVBS** till motsvarande ingång (kan även vara märkt A/V In, Video In, Composite eller Baseband) på TV:n *(kabel medföljer ej)*.
- 2 Om du vill höra ljudet från denna DVD-spelare genom TV:n, använd då audiokablarna (vit/röd) för att ansluta AUDIO OUT (L/ R)-jacken på DVD-spelaren till motsvarande AUDIO IN-jack på TV:n *(kabel medföljer ej)*.

176-209 DVP3010 Swe 02A 2 179

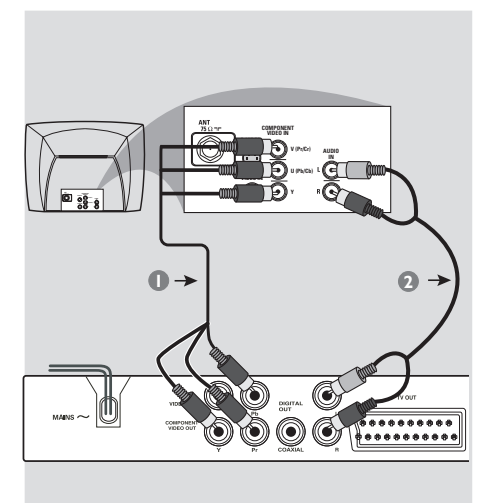

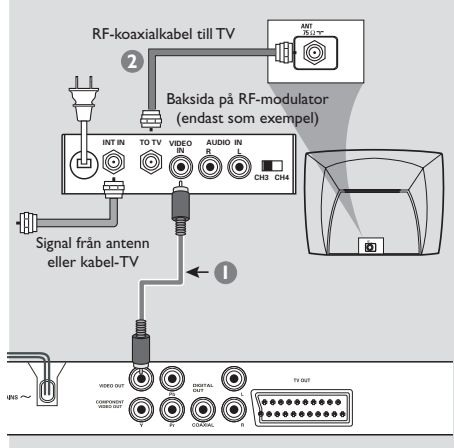

### **VIKTIGT!**

**– Videokvaliteten för progressiv avsökning är endast möjlig när Y Pb Pr används och dessutom krävs en TV med progressiv avsökning.**

**Använda Component Video-jack (YPbPr)**

- Svenska **Svenska**
- 1 Använd component video-kablarna (röd/ blå/ grön) till att ansluta DVD-spelarens YPbPr-jack till motsvarande Component video ingångsjack (eller märkta som YPbPr eller YUV) på TV:n *(kabel medföljer ej)*.
	- 2 Om du vill höra ljudet från denna DVD-spelare genom TV:n, använd då audiokablarna (vit/röd) för att ansluta AUDIO OUT (L/ R)-jacken på DVD-spelaren till motsvarande AUDIO IN-jack på TV:n *(kabel medföljer ej)*.
	- 3 Läs vidare på sidan 186 om du vill veta mer om progressiv avsökning.

#### **VIKTIGT!**

**– Om din TV bara har en enkel antenningång (eller den är märkt med "75 ohm" eller "RF In") behöver du en RF-modulator för att kunna se DVDskivor på TV:n. Prata med en elektronikbutik eller kontakta Philips för närmare information om var man kan köpa en RF-modulator och hur de fungerar.**

## **Använda en RF-modulator (tillbehör)**

- 1 Använd kompositvideokabeln (gul) för att ansluta DVD-spelarens **CVBS**-utgång till videoingången på RF-modulatorn.
- 2 Använd RF-koaxialkabeln (medföljer ej) för att ansluta RF-modulatorn till din TV:s RF-ingång.

176-209 DVP3010 Swe 02A 2 180

17/12/2004, 3.08 pg 239 300 34302

## **Ansluta nätsladden**

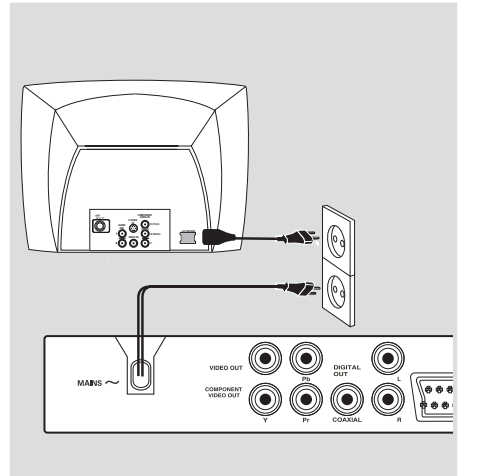

**När allting är korrekt anslutet, sätt i nätsladdens stickpropp i vägguttaget.** Man får aldrig göra eller ändra anslutningar med strömmen på.

När det inte sitter någon skiva i DVD-spelaren, **tryck STANDBY ON på DVD-spelarens framsida.**

**texten "**NO DISC**" kan komma att visas på displayen.**

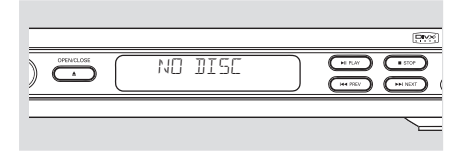

181

17/12/2004, 369 PM 39 300 34302

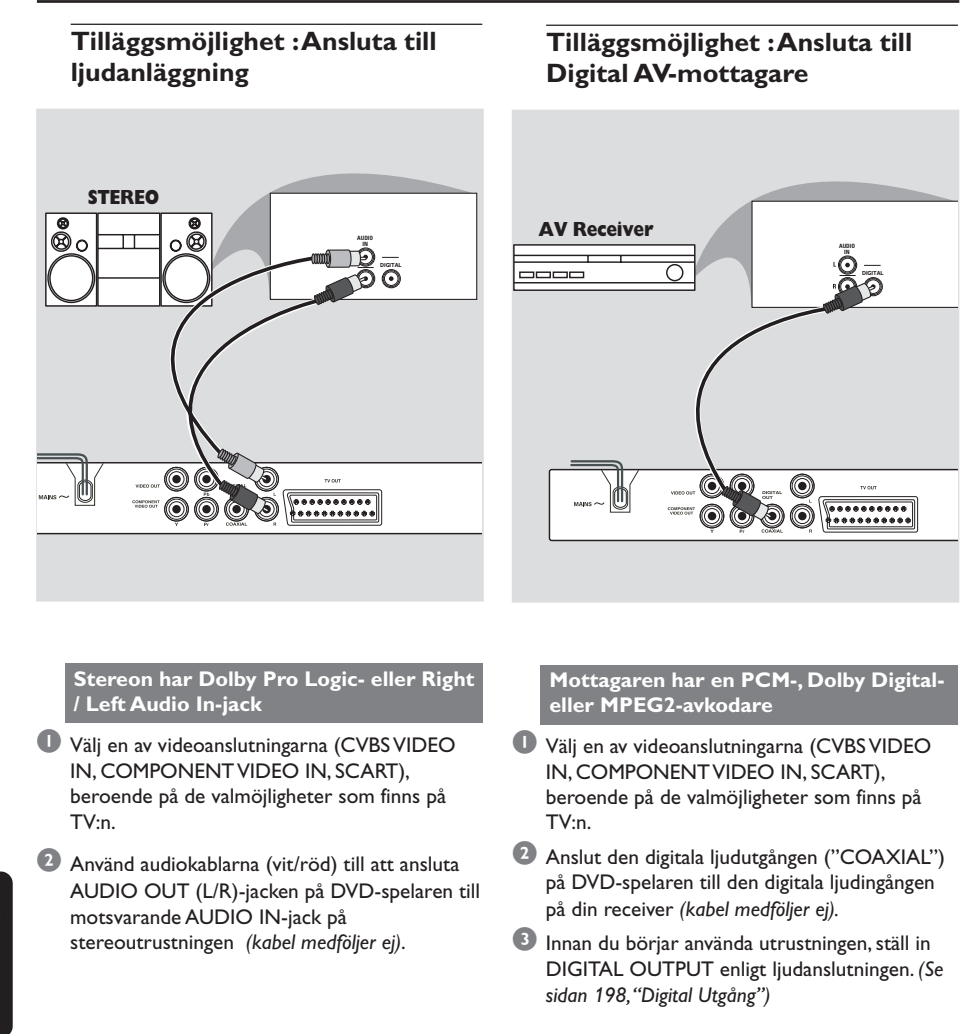

#### *Praktiskt tips:*

*– Om ljudformatet på den digitala utgången inte stämmer överens med vad din receiver kan hantera, kommer receivern antingen att avge ett starkt, illalåtande ljud, eller inget ljud alls.*

182

176-209 DVP3010\_Swe\_02A\_2 182

17/12/2004, 3.08 pg 239 300 34302

## **Funktionsöversikt**

## **Framsida och baksida**

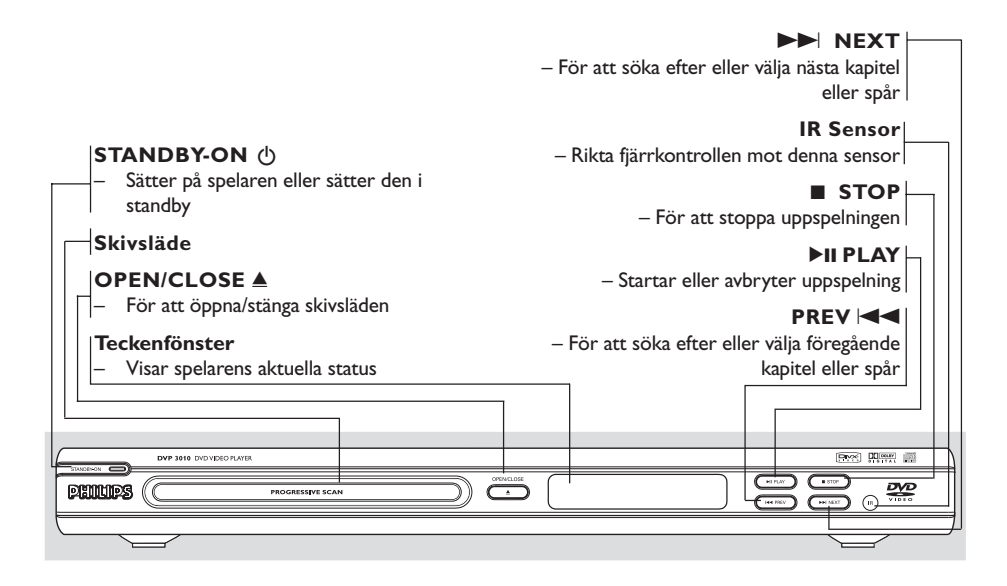

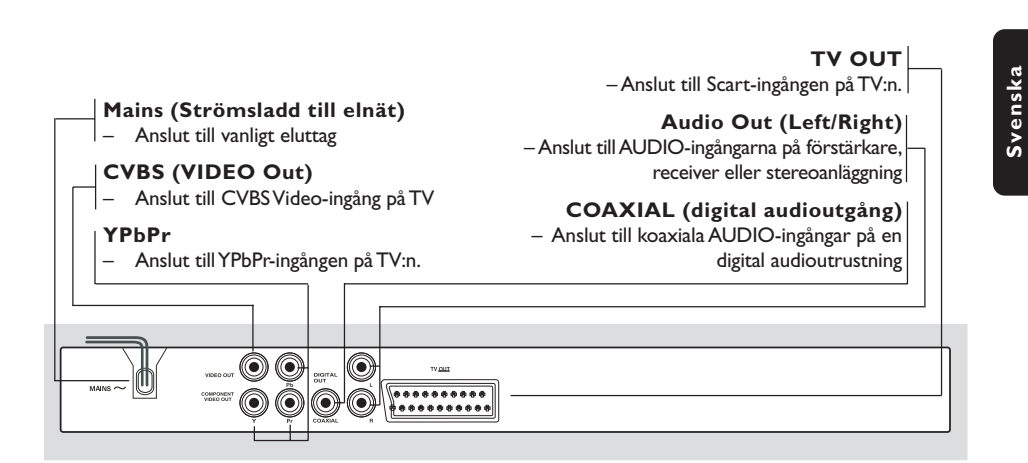

**Varning: Rör inte de inre stiften i uttagen på baksidan. Statisk elektricitet kan orsaka bestående skador på spelaren.**

183

## **Funktionsöversikt**

## **Fjärrkontroll**

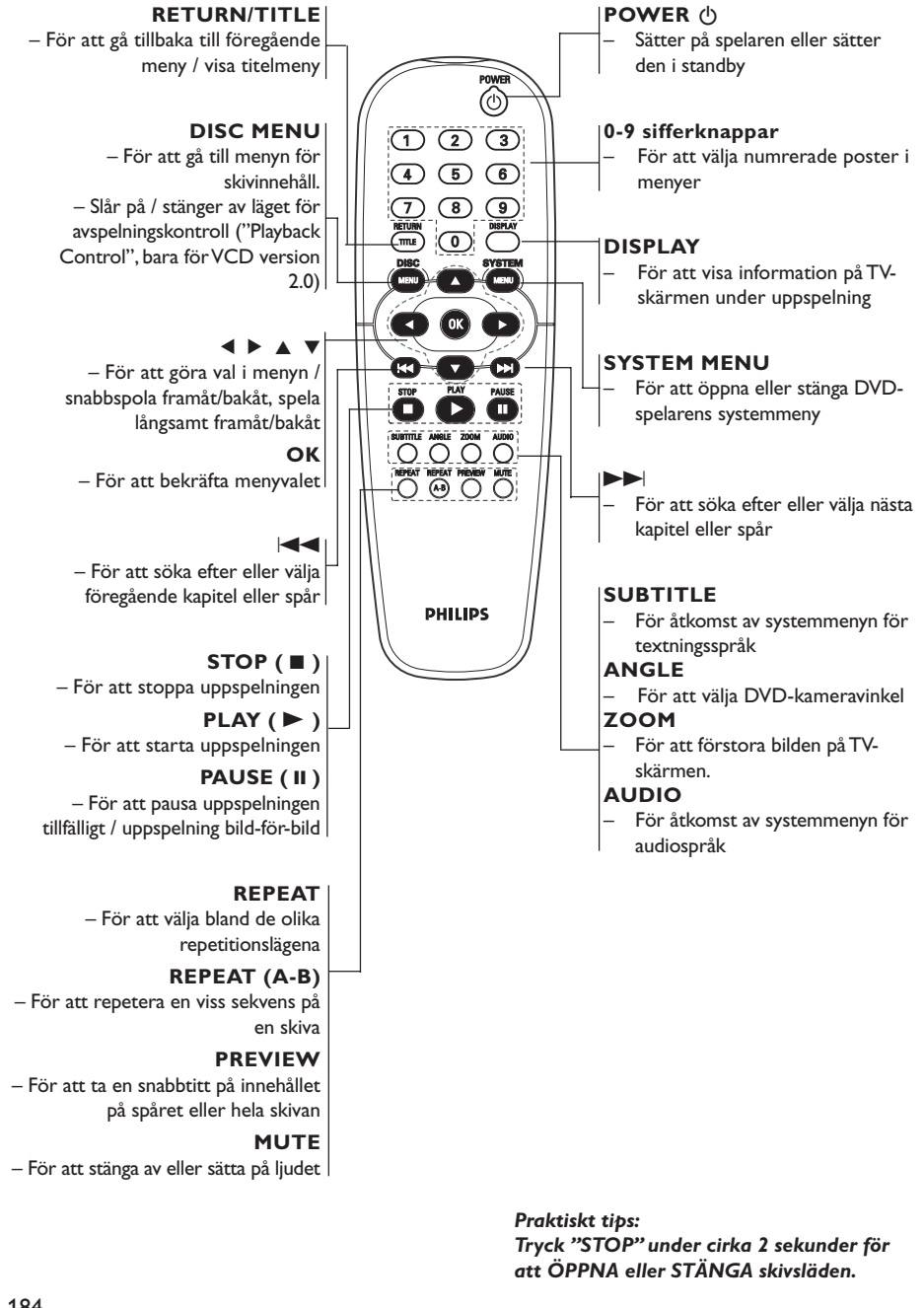

184

176-209 DVP3010 Swe 02A 2 184

17/12/2004, 3.08 pg 239 300 34302

## **Steg 1: Sätta i batterierna i fjärrkontrollen**

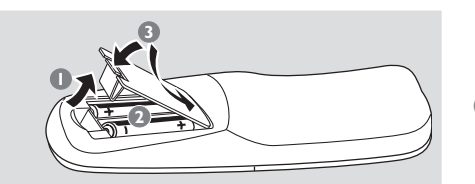

- 1 Öppna batteriluckan.
- 2 Sätt i två batterier av typ R06 eller AA. Följ markeringarna  $(+)$  -) inuti facket.
- <sup>3</sup> Stäng luckan.

#### **Använda fjärrkontrollen för att kontrollera spelaren**

- 1 Rikta fjärrkontrollen direkt mot fjärrkontrollssensorn (iR) på spelarens framsida.
- 2 Placera inga föremål mellan fjärrkontrollen och DVDspelaren medan denna styrs med fjärrkontrollen.

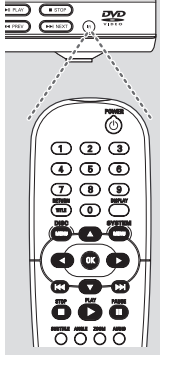

#### **VARNING!**

- **– Ta ut batterierna om de är förbrukade eller om fjärrkontrollen inte ska användas under en längre tid.**
- **– Använd inte gamla och nya eller olika sorters batterier samtidigt.**
- **– Batterier innehåller kemiska ämnen och bör därför lämnas till**
- **batteriinsamling när de är förbrukade.**

## **Komma igång**

## **Steg 2: Ställa in TV:n**

#### **VIKTIGT!**

**Se till att du har gjort alla anslutningar som behövs. (Se sidorna 179-180 "Ansluta TV").**

- 1 Sätt på TV:n och ställ in den på korrekt videoingångskanal. Bakgrundsbilden för Philips DVD visas på TV-skärmen.
- 2 Vanligtvis ligger denna kanal mellan de lägsta och de högsta kanalerna och kan heta FRONT, A/V IN eller VIDEO. Se bruksanvisningen för din TV för närmare information. ➜ Eller gå till kanal 1 på din TV och tryck sedan på knappen för att gå till lägre kanal upprepade gånger tills du får fram videoingångskanalen.

→ Eller så har TV-apparatens fjärrkontroll en knapp eller omkopplare för att välja mellan olika videolägen.

<sup>3</sup> Om du använder extern utrustning (exempelvis ljudanläggning eller receiver), sätt på den och välj den ingång där DVD-spelaren är ansluten. Se bruksanvisningen för utrustningen för närmare information.

## Svenska **Svenska**

176-209 DVP3010 Swe 02A 2 185

17/12/2004.369-8239 300 34302

185

## **Komma igång**

**Konfigurera funktionen för progressiv avsökning (endast för TV-apparater med progressiv avsökning)**

Skärmar med progressiv avsökning ger dubbelt så många bildrutor per sekund som de med linjesprångsavsökning (vanliga TV-system). Eftersom antalet linjer nästan dubbleras ger progressiv avsökning högre bildupplösning och bättre bildkvalitet.

#### **VIKTIGT!**

**Innan du aktiverar den progressiva avsökningsfunktionen måste du se till att:**

- 1) Din TV kan användas med progressiva signaler - du behöver en TV med progressiv avsökning.
- 2) Du har anslutit DVD-spelaren till TV:n med Y Pb Pr (se sidan 180).
- <sup>1</sup> Slå på TV:n.
- 2 Stäng av TV:ns progressiva avsökningsläge eller slå på linjesprångsläget (läs mer i handboken till TV:n).
- 3 Slå på DVD-spelaren genom att trycka på **POWER** på fjärrkontrollen.
- 4 Välj rätt kanal för videoingång på TV :n (Se sidan 185). ➜ Bakgrundsbilden för DVD:n visas på TVskärmen.
- 5 Tryck på **SYSTEM MENU**.
- 6 Tryck på 2 flera gånger tills du väljer {VIDEO SETUP PAGE} (VIDEOINSTÄLLNING).

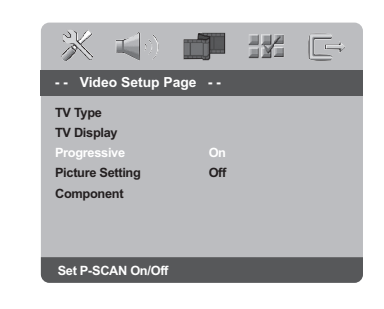

7 Välj {ON} (på) för alternativet {PROGRESSIVE} (progressivt) och bekräfta genom att välja **OK**.  $\rightarrow$  Instruktionsmenyn visas.

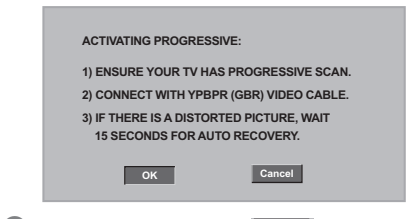

8 Tryck på < så att menyn **OK** markeras och bekräfta genom att trycka på **OK**.

**Det visas ett varningsmeddelande på TV:n tills du aktiverar läget för progressiv avsökning på TV:n.**

9 Aktivera TV:ns progressiva avsökningsläge (läs mer i handboken till TV:n.)  $\rightarrow$  Menyn nedan visas.

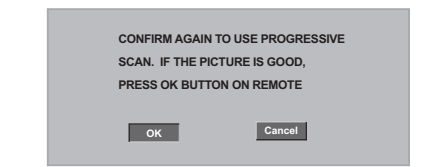

**10** Tryck på < så att menyn **OK** markeras och bekräfta genom att trycka på **OK**. → Konfigurationen är nu klar och du kan börja njuta av den höga bildkvaliteten.

**TIPS:** Återgå till föregående meny genom att trycka på < Stäng menyn genom att trycka på **SYSTEM MENU**.

#### 186

**Svenska**

Svenska

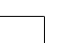

176-209 DVP3010 Swe 02A 2 186

17/12/2004, 3.09 pM 39 300 34302

## **Komma igång**

**Så här avaktiverar du progressiv avsökning manuellt**

- **Om varningsmeddelandet fortsätter att visas kan det bero på att den anslutna TV-apparaten inte kan användas för progressiva signaler,** och att progressivt läge används av misstag. Du måste då återställa linjesprångsläget.
- $\bullet$  **Avaktivera** TV:ns läge för progressiv avsökning eller aktivera linjesprångsläget (läs mer om det här i handboken till TV:n).
- 2 Tryck på **OPEN/CLOSE** på DVD-spelaren så att skivfacket öppnas.
- 3 Tryck på "**1**" på den numeriska knappsatsen på fjärrkontrollen samtidigt i några sekunder. → Den blå bakgrundsbilden för DVD:n visas på TV-skärmen.

### **Välja det färgsystem som passar din TV**

Denna DVD-spelare är kompatibel med både NTSC och PAL. För att en DVD-skiva ska kunna spelas på denna DVD-spelare, måste färgsystemet för DVD-skivan, TV:n och DVDspelaren stämma överens.

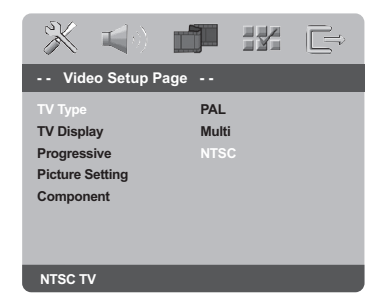

### 1 Tryck **SYSTEM MENU**.

- <sup>2</sup> Tryck på ▶ upprepade gånger för att välja {VIDEO SETUP PAGE} (VIDEOINSTÄLLNING).
- <sup>■</sup> Tryck på ▲ ▼ för att markera {TV TYPE} (TVtyp) och tryck på ▶.

4 Tryck på  $\blacktriangle \blacktriangledown$  så att ett av alternativen nedan markeras:

**PAL** – Välj detta läge om den anslutna TV:n följer PAL-systemet. Spelaren ändrar videosignalen för NTSC-skivor och ger en utsignal i PAL-format.

**NTSC** – Välj detta läge om den anslutna TV:n följer NTSC-systemet. Spelaren ändrar videosignalen för PAL-skivor och ger en utsignal i NTSC-format.

**Multi** – Välj detta läge om den anslutna TV:n är kompatibel med både NTSC och PAL (multisystem). Formatet på utgången följer videosignalen på skivan.

5 Gör ditt val och tryck på **OK**.

#### *Praktiskt tips:*

*– Innan du ändrar inställningen av TVstandard, se till att din TV stödjer den nya TV-standarden.*

*– Om din TV inte visar en korrekt bild, vänta i 15 sekunder och låt den återställas automatiskt.*

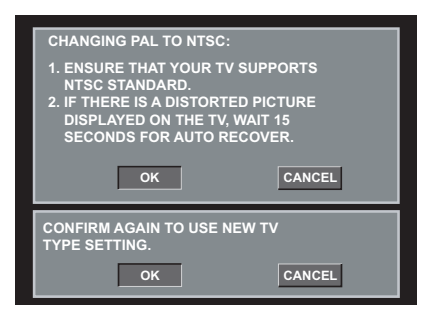

Svenska **Svenska**

*TIPS:* Återgå till föregående meny genom att trycka på 1. Stäng menyn genom att trycka på **SYSTEM MENU**.

187

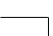

## **Komma igång**

### **Steg 3: Ställa in önskade språkinställningar**

Du kan välja dina egna språkinställningar. DVDspelaren går automatiskt över till det valda språket när du sätter i en skiva.

#### **Välja OSD-språk**

Det inställda språket för systemmenyn ändras inte, oavsett vilka språk som är tillgängliga på den aktuella skivan.

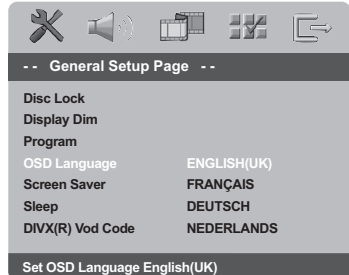

- 1 Tryck **SYSTEM MENU**.
- **2** Tryck  $\blacktriangleright$  för att välja {GENERAL SETUP PAGE} (ALLMÄN INSTÄLLNING).
- **3** Tryck på  $\blacktriangle$   $\blacktriangledown$  för att markera {OSD LANGUAGE} (OSD-språk) och tryck på ▶.
- 4 Tryck på ▲ ▼ för välj ett språk och tryck på **OK**.

#### **Ställa in språk för ljud, textremsa och skivmeny**

Du kan välja önskat språk eller ljudspår från språken för ljud, textning och skivmeny. Om språket inte finns på skivan, används istället skivans standardspråk.

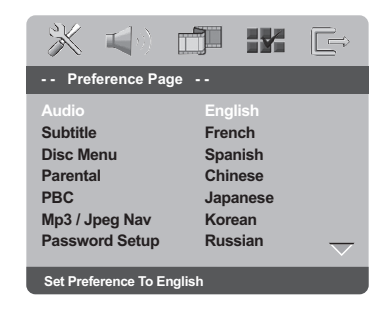

- 1 Tryck **STOP** två gånger och tryck sedan **SYSTEM MENU**.
- <sup>2</sup> Tryck på ▶ upprepade gånger för att välja {PREFERENCE PAGE} (EGNA INSTÄLLNINGAR).
- <sup>5</sup> Tryck på ▲ ▼ så att ett av alternativen nedan
	- markeras och tryck sedan på  $\blacktriangleright$ .
	- "Audio" [Ljudspråk (skivans ljudspår)]
	- "Subtitle" [Textremsa (skivans textremsa)]
	- "Disc Menu" [Skivmeny (skivans meny)]
- 4 Tryck på ▲ ▼ för välj ett språk och tryck på **OK**.

**Om det språk du vill använda inte finns i listan väljer du {OTHERS} (Andra),** Med hjälp av den **sifferknappar (0-9)** på fjärrkontrollen anger du den fyrsiffriga språkkoden 'XXXX' (se sidan 244 under Språkkod) och trycker på **OK** så att valet bekräftas.

5 Repetera steg 3~4 för övriga inställningar.

**Svenska**

**Svenska** 

**TIPS:** Återgå till föregående meny genom att trycka på **<**. Stäng menyn genom att trycka på **SYSTEM MENU**.

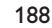

176-209 DVP3010 Swe 02A 2 188

17/12/2004, 3.09 pM 300 34302

#### **VIKTIGT!**

**– Om förbudssymbolen (ø) visas på TVskärmen när en knapp trycks ner, betyder det att funktionen inte går att använda för den aktuella skivan eller vid den aktuella tidpunkten.**

**– Beroende på DVD-skivan eller VIDEO CD-skivan kan det hända att vissa funktioner fungerar annorlunda eller har begränsningar.**

**– Tryck inte på skivfacket och lägg inte några andra föremål än skivor i skivfacket. Om man gör något av detta kan det skada skivspelaren.**

### **Skivor som går att spela**

#### **Din DVD-spelare kommer att spela:** ● **Skivor:**

- Digital Video Disc (DVD-skivor)
- 
- Video CD (VCD-skivor)
- Super Video CD (SVCD-skivor)
- Gefinaliseerde digitale opneembare [heropneembare] videodisks (DVD+R[W])
- Compact Disc (CD-skivor)
- MP3/WMA-skivor, Bildfiler (Kodak, JPEG) på CD-R[W]:
	- JPEG/ISO 9660-format.
	- Maximalt 30 teckens visning.
	- Samplingsfrekvenser som stöds: 32 kHz, 44,1 kHz, 48 kHz (MPEG-1) 16 kHz, 22,05 kHz, 24 kHz (MPEG-2)
	- Bithastigheter som stöds: 32~256 kbps (MPEG-1), 8~160 kbps (MPEG-2) variabel bithastighet
- MPEG-4-skiva på CD-R(W): – "Simple profile"
	- "Advanced simple profile" (640-480)
- DivX®-skiva på CD-R(W) och DVD+R(W):
- DivX 3.11, 4.x och 5.x – Q-pel – exakt rörelsekompensation. GMC-
- uppspelning (Global Motion Compensation)

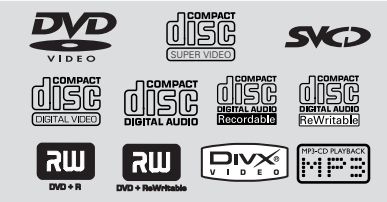

#### **Regionkod**

Skivor måste märkas för **ALLA** regioner eller **Region 2** för att de ska kunna spelas på denna spelare. Det går inte att spela skivor som är märkta för andra regioner. Leta efter nedanstående symboler på dina DVD-skivor.

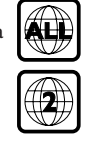

#### *Nyttiga tips:*

*– Det är inte alltid möjligt att spela upp CD-R/ RW och DVD-R/RW beroende på typ av skiva eller inspelningens egenskaper.*

*– Om du har problem med att spela en viss skiva, ta bort skivan och försök med en annan. Felaktigt formaterade skivor går inte att spela på denna DVD-spelare.*

#### **Spela skivor**

- 1 Anslut DVD-spelarens och TV:s nätkablar (och varje ytterligare stereo eller AV-mottagare) till ett nätuttag.
- 2 Sätt på TV:n och ställ in den på korrekt videoingångskanal. (Se sidan 185 "Ställa in TV:n").
- **3** Tryck **STANDBY ON** på spelarens framsida. ➜ Bakgrundsbilden för Philips DVD visas på TV-skärmen.
- <sup>4</sup> Tryck på knappen **OPEN/CLOSE** ▲ en gång för att öppna skivfacket och sätt i en skiva. Tryck sedan på samma knapp igen för att stänga facket.

**→ Se till att etikettsidan är vänd uppåt. För** dubbelsidiga skivor, ska du vända den sida du vill spela uppåt.

- 5 Uppspelningen startar automatiskt. Tryck på **PLAY b** om den inte startar. ➜ Om en skivmeny visas på TV:n, se nästa sida om "Använda skivmenyn". (Se sidorna 191). ➜ Om skivan är låst via föräldrakontroll måste du mata in ditt sexsiffriga lösenord. (Se sidorna 205).
- Svenska **Svenska**

*TIPS:* De driftsanvisningar som beskrivs här är kanske inte möjliga för vissa skivor. Läs alltid de anvisningar som medföljer skivan.

189

### **Knappar att använda för grundläggande uppspelning**

#### **Pausa uppspelning**

- 1 Under spelning, tryck på **PAUSE** Å. ➜ Spelningen kommer att avbrytas och ljudet tystas.
- 2 För att återgå till normal spelning, tryck på **PLAY** B.

## **Välja annat spår/kapitel**

● Tryck på  $\left| \blacktriangleleft \blacktriangleleft / \blacktriangleright \blacktriangleright \right|$  eller använd **sifferknapparna (0-9)** för att mata in numret på spåret/kapitlet. ➜ Om REPEAT-funktionen (repetering) har valts och man trycker på  $|\blacktriangleleft|$  /  $|\blacktriangleright|$  spelas samma spår/kapitel upp igen.

#### **Snabbspola bakåt/framåt**

● Tryck och håll ner </a> </a> och tryck sedan **PLAY** B för att återgå till normal uppspelning. → Om du trycker en gång till på </>
1> under pågående sökning så ökar sökhastigheten.

#### **Stoppa uppspelningen**

● Tryck på ■.

### **Välja olika funktioner för repetering/blandning**

#### **Repeterande uppspelningsläge**

● Medan en skiva spelas upp trycker du på **REPEAT** flera gånger för att ett välja uppspelningsläge.

#### CHAPTER (DVD)

– för att repetera uppspelningen av aktuellt kapitel.

TRACK/TITLE (CD/SVCD/VCD/DVD) – för att repetera uppspelningen av aktuellt spår (CD/SVCD/VCD) /aktuell titel (DVD).

#### ALL (CD/VCD/SVCD)

– för att repetera uppspelningen av hela skivan och alla programmerade spår.

#### **SHUFFLE**

– för att repetera uppspelning i slumpvis ordning.

#### OFF

– för att avsluta repetitionsläget.

*Praktiskt tips: – För VCD-skivor fungerar inte repetition om PBC-läget är aktivt.*

#### **Repetera ett avsnitt**

- 1 När du spelar en skiva, tryck på **REPEAT A-B** på fjärrkontrollen vid stället där sekvensen .<br>börjar.
- 2 Tryck **REPEAT A-B** igen där du vill att repetitionssekvensen ska sluta.  $\rightarrow$  Punkt A och B kan bara ställas in inom samma kapitel/spår. → Sekvensen spelas nu om och om igen.
- 3 Tryck **REPEAT A-B** för att lämna sekvensen.

Svenska **Svenska**

*TIPS:* De driftsanvisningar som beskrivs här är kanske inte möjliga för vissa skivor. Läs alltid de anvisningar som medföljer skivan.

176-209 DVP3010 Swe 02A 2 190

17/12/2004, 3.09 pM 300 34302

## **Alternativ för video-uppspelning (DVD/VCD/SVCD)**

#### **Använda skivmenyn**

Beroende på hur skivan är gjord kan det hända att en meny visas på TV-skärmen när du har satt i skivan.

**För att välja en uppspelningsfunktion eller göra annat val**

● Använd **4 > A**  $\blacktriangledown$  eller **sifferknapparna (0-9)** på fjärrkontrollen och tryck sedan  $\blacktriangleright$  för att starta uppspelningen.

#### **För att öppna eller stänga menyn**

● Tryck **DISC MENU** på fjärrkontrollen.

#### **Zoom**

Denna funktion låter dig förstora bilden på TVskärmen och panorera över den förstorade bilden.

- 1 Medan en skiva spelas upp trycker du på **ZOOM** flera gånger för att välja en annan zoomfaktor.
	- → Använd knapparna < → ▲ ▼ för att titta på de övriga delarna av den zoomade bilden.
	- → Uppspelningen fortsätter.
- 2 Tryck på **ZOOM** upprepade gånger för att återgå till originalstorlek.

#### **Återuppta spelningen från stället där skivan senast stannades (DVD/VCD/CD)**

Det går att återuppta spelningen av de senaste 5 skivorna, även om skivan har matats ut.

- Sätt i en av de senaste 5 skivorna. → "LORD" visas.
- Tryck **PLAY** B, varpå skivan börjar spelas från det ställe där den stoppades senast.

## **För att ta bort återupptagning**

Tryck STOP ■ igen i stoppläge.

### *Praktiskt tips:*

*– För vissa skivor går eventuellt inte återupptagning att använda.*

#### **Slowmotion**

- $\bullet$  Tryck på  $\blacktriangle \blacktriangledown$  under uppspelning för att välja önskad hastighet: 1/2, 1/4, 1/8 eller 1/16 (bakåt eller framåt). **→ Ljudet stängs av.**
- 2 För att återgå till normal spelning, tryck på **PLAY** B.

## *Praktiskt tips:*

*– Det går inte att använda slowmotion baklänges för VCD/SVCD-skivor.*

#### **Använda menyn på skärmen**

På skärmmenyn visas skivans uppspelningsinformation (till exempel titeleller kapitelnummer, förfluten speltid, ljud/ textningsspråk), ett antal funktioner som kan utföras utan att avbryta uppspelningen av skivan.

 $\bullet$  Medan skivan spelas upp trycker du på **DISPLAY**.

 $\rightarrow$  En lista med tillgänglig skivinformation visas på TV-skärmen.

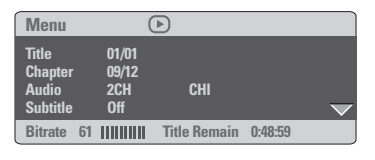

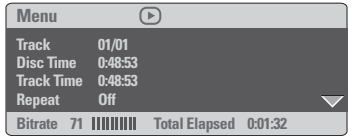

- $2$  Tryck på  $\blacktriangle \blacktriangledown$  när du vill visa informationen och tryck på **OK** när du vill få åtkomst till den.
- 3 Tryck på 2 eller **OK** om du vill välja ett alternativ.
- 4 Med hjälp av den **sifferknappar (0-9)** kan du ange nummer/tid eller så kan du trycka på  $\blacktriangle \blacktriangledown$ och göra ett val och sedan trycka på **OK** för att bekräfta.

→ Uppspelningen ändras till den valda tiden eller till vald titel/kapitel/spår.

*TIPS:* De driftsanvisningar som beskrivs här är kanske inte möjliga för vissa skivor. Läs alltid de anvisningar som medföljer skivan.

191

**Svenska**

Svenska

## **Särskilda DVD-funktioner**

### **Spela en titel**

- $\overline{\mathbf{1}}$  Tryck **DISC MENU**. ➜ Skivans titelmeny visas på TV-skärmen.
- <sup>2</sup> Använd knapparna ▲ ▼ **4** > eller **sifferknapparna (0-9)** för att välja ett uppspelningsalternativ.
- 3 Tryck **OK** för att bekräfta.

### **Kameravinkel**

● Tryck **ANGLE** upprepade gånger för att välja önskad vinkel.

#### **Ändra ljudspråk**

● Tryck **AUDIO** upprepade gånger för att välja mellan olika ljudspråk.

#### **Ändra ljudkanal För VCD**

● Tryck **AUDIO** för att välja mellan de tillgängliga ljudkanalerna som finns på skivan (VÄNSTER MONO, HÖGER MONO eller MIX MONO eller STEREO).

### **Textremsor**

● Tryck **SUBTITLE** upprepade gånger för att välja mellan de olika språken för textremsorna.

## **Särskilda VCD- och SVCDfunktioner**

### **Uppspelningskontroll – PBC (Playback Control)**

**För VCD med funktionen PBC (Playback Control – uppspelningskontroll) – endast version 2.0**

- Tryck i **DISC MENU** stoppläge för att växla mellan "PBC PÅ" och "PBC AV". ➜ Om du väljer "PBC PÅ" visas skivmenyn (om sådan finns) på TV:n. → Använd  $\blacktriangleleft$  /  $\blacktriangleright$  för att markera ditt val och tryck OK för att bekräfta eller använd sifferknapparna (0-9) för att välja ett uppspelningsalternativ.
- Om du trycker **RETURN/TITLE** under uppspelning återgår spelaren till menyskärmen (om PBC är på).

**Om du vill hoppa över indexmenyn och börja spela upp direkt från början:**

● Tryck på knappen **DISC MENU** på fjärrkontrollen i stoppläge för att stänga av funktionen.

Svenska **Svenska**

> *TIPS:* De driftsanvisningar som beskrivs här är kanske inte möjliga för vissa skivor. Läs alltid de anvisningar som medföljer skivan.

#### 192

176-209 DVP3010 Swe 02A 2 192

17/12/2004, 3:09 PM 39 300 34302

#### **Förhandsgranskning (DVD/VCD)**

Funktionen förhandsgranskning låter dig förminska bilden för 6 spår tillräckligt för att visa dem på samma skärm.

#### 1 Tryck **PREVIEW**.

➜ Menyn för förhandsgranskning visas på TVskärmen.

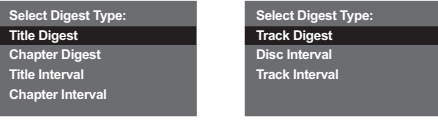

(DVD-exempel) (VCD-exempel)

 $\bullet$  Tryck på  $\blacktriangle \blacktriangledown$  för att välja typ av förhandsgranskning (**PREVIEW**) och tryck sedan på **OK**.

➜ Bilden för de olika segmenten visas på skärmen.

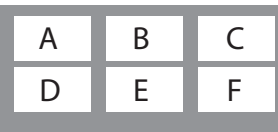

(exempel på visning av 6 småbilder)

- <sup>3</sup> Tryck på ▲ ▼ **4** ▶ för att välja ett spår och mata in ditt valda spårnummer med hjälp av sifferknapparna (0-9). Tryck sedan på **OK**. ➜ Uppspelningen startar automatiskt med det valda spåret.
- För CDDA (ljud-CD) ➜ Tryck på **PREVIEW** för att lyssna på de första 10 sekunderna av varje spår på skivan.

## **Skivspelning**

### **Spela upp DivX-skivor**

Den här DVD-spelaren har funktioner för uppspelning av DivX-filmer som du överför till CD-R/RW från din dator (se sid 197 om du vill ha mer information).

- <sup>1</sup> Sätt in en DivX-skiva. ➜ Uppspelningen startar automatiskt. Tryck på **PLAY b** om den inte startar.
- 2 Om DivX-filmen innehåller extern textning, så visas textningsmenyn på TV-skärmen så att du kan välja.
- I det här fallet kan du slå på och av textningen genom att trycka på knappen SUBTITLE på fjärrkontrollen.
- Om det finns flerspråkig textning på en DivXskiva kan du ändra textningsspråk genom att trycka på knappen SUBTITLE under uppspelning.

*Praktiskt tips:*

*– Textremsfiler med följande filnamnstillägg (.srt, .smi, .sub, .ssa, .ass) kan användas, men visas inte på filnavigeringsmenyn.*

*– Textremsans filnamn måste vara detsamma som filmens filnamn.*

## **Svenska** Svenska

*TIPS:* De driftsanvisningar som beskrivs här är kanske inte möjliga för vissa skivor. Läs alltid de anvisningar som medföljer skivan.

193

### **Uppspelning av MP3/WMA/ MPEG-4/JPEG/Kodak Picture CD**

### **VIKTIGT!**

**Du måste sätta på TV:n och ställa in korrekt kanal för videoingång** (Se sidan 185, "Ställa in TV:n").

**Allmän användning**

### <sup>1</sup> Sätt i en skiva.

➜ Avläsningen av skivan kan ta över 30 sekunder, beroende på komplexiteten i mapp/ fil-konfigurationen.

➜ Skivmenyn visas på TV-skärmen.

2 Uppspelningen startar automatiskt. Tryck på **PLAY b** om den inte startar.

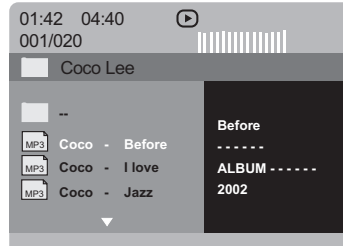

## **Välja en mapp och ett spår/fil**

- <sup>■</sup> Tryck på ▲ ▼ för att välja en mapp och tryck **OK** för att öppna den.
- $\bullet$  Tryck på  $\blacktriangle \blacktriangledown$  för att markera ett val.
- <sup>3</sup> Tryck på  $\left| \blacktriangleleft \blacktriangleleft \right/ \blacktriangleright \blacktriangleright \right|$  för att gå till föregående/ nästa sida.
- 4 Tryck **OK** för att bekräfta. ➜ Uppspelningen/visningen startar från vald fil och fortsätter till slutet av mappen.
- Om du vill välja en annan mapp på den aktuella skivan trycker du på < så att huvudmenyn visas, väljer genom att trycka på ▲ ▼ och bekräftar sedan valet genom att trycka på **OK**.

Under uppspelning kan du:

- **O** Trycka  $\left| \leftarrow \right|$  /  $\right|$  för att välja en annan titel/ bild i aktuell mapp.
- Tryck på **REPEAT** upprepade gånger för att välja olika lägen för uppspelning/visning. ➜ FOLDER : spela alla filer i den valda mappen. → REPEAT ONE (repetera en) : En enda fil spelas upp gång på gång/visas kontinuerligt. → REPEAT FOLDER (repetera mapp) :Alla filer i en mapp spelas upp/visas gång på gång.  $\rightarrow$  SHUFFLE : Alla filer i aktuell mapp spelas upp/visas i slumpvis ordning.
- Trycka **II** om du vill göra en paus i uppspelningen.

#### *Praktiskt tips:*

*– Det går inte alltid att spela upp vissa MP3/ WMA/JPEG/DivX/MPEG-4-skivor beroende på konfiguration och egenskaper hos skivan eller inspelningen.*

*– Det är normalt att det inträffar enstaka "hopp" när du lyssnar på dina MP3/WMA-skivor. – Det är normalt att det ibland inträffar tillfällig pixelering under uppspelning av MPEG-4/DivX. Det beror på att det digitala innehållet är så tydigt vid nedladdning från Internet.*

*– För multi-session-skivor med olika format, kommer bara den första sessionen att vara tillgänglig.*

*TIPS:* De driftsanvisningar som beskrivs här är kanske inte möjliga för vissa skivor. Läs alltid de anvisningar som medföljer skivan.

**Svenska**

Svenska

176-209 DVP3010 Swe 02A 2 194

17/12/2004, 3.09 pM 300 34302

#### **Specialfunktioner för bildskivor**

#### **VIKTIGT!**

**Du måste sätta på TV:n och ställa in korrekt kanal för videoingång** (Se sidan 185, "Ställa in TV:n").

Sätt in en bildskiva (Kodak Picture CD, JPEG). **→ För en Kodak-skiva startar bildspelet.** ➜ För en JPEG-skiva visas bildmenyn på TVskärmen. Starta uppspelning av bildspelet genom att trycka på  $\blacktriangleright$ .

#### **Förhandsgranskning (JPEG)**

Denna funktion visar dig innehållet i aktuell mapp eller på hela skivan.

1 Tryck på knappen **PREVIEW** under visning av JPEG-bilder.

,<br>→ Förhandsgranskning med 12 bilder i litet format visas på TV-skärmen.

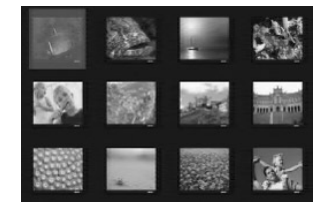

- <sup>2</sup> Tryck på knappen  $\leftarrow$  /  $\rightarrow$  för att visa bilderna på nästa eller föregående sida.
- **3** Tryck på knapparna <  $\blacktriangleright$   $\blacktriangle$   $\blacktriangleright$  för att markera någon av bilderna och tryck på knappen **OK** för att starta visningen.
- 4 Tryck på **DISC MENU** för att gå till menyn för bild-CD.

## **Zoom**

- 1 Medan en skiva spelas upp trycker du på **ZOOM** flera gånger för att välja en annan zoomfaktor.
- <sup>2</sup> Använd knapparna < ► ▲ ▼ för att titta på den zoomade bilden.

#### **Bildvisning med flera olika vinklar**

● Tryck  $\blacktriangle$   $\blacktriangleright$   $\blacktriangle$   $\blacktriangleright$  under bildvisning för att rotera bilden på TV-skärmen. Knappen A: Vänd bilden vertikalt. Knappen ▼: Vänd bilden horisontellt. Knappen 4: Rotera bilden moturs. Knappen >: Rotera bilden medurs.

## **Olika effekter**

● Tryck på knappen **ANGLE** upprepade gånger för att välja olika effekter. → Olika effekter visas längst upp till vänster på TV-skärmen.

**Spela upp MP3/WMA-musik och JPEGbilder samtidigt**

- 1 Sätt in en MP3/WMA-skiva som innehåller musik och bilder. **→ Skivans meny visas på TV-skärmen.**
- 2 Välj ett MP3/WMA-spår.
- 3 Under uppspelningen av MP3/WMA-musiken väljer du en bildmapp på TV-skärmen och trycker på **PLAY**
- → Bildfilerna i mappen visas i tur och ordning.
- 4 För att avsluta samtidig visning/uppspelning, tryck på Ç följt av **DISC MENU**.

#### *Praktiskt tips:*

*– Vissa filer på Kodak- eller JPEG-skivor kan bli förvrängda under visning på grund av skivans konfiguration och egenskaper.*

*TIPS:* De driftsanvisningar som beskrivs här är kanske inte möjliga för vissa skivor. Läs alltid de anvisningar som medföljer skivan.

195

**Svenska**

Svenska

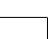

176-209 DVP3010 Swe 02A 2 195

Denna DVD-inställning görs via TV:n och låter dig anpassa DVD-spelaren efter dina egna önskemål.

## **Menyn Allmänna inställningar**

- 1 Tryck på **SYSTEM MENU** i skivläge.
- **2** Tryck på <  $\triangleright$  för att välja {GENERAL SETUP PAGE} (ALLMÄN INSTÄLLNING).
- 3 Tryck på **OK** för att bekräfta.

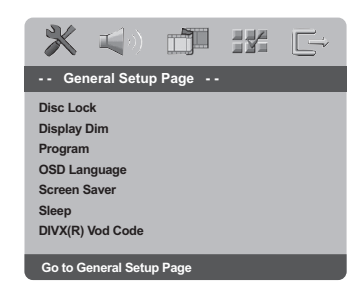

### **Låsa/Låsa upp DVD-skivan för spelning**

Inte alla DVD:er är klassade eller kodade av skivtillverkaren. Du kan förhindra att en viss DVD-skiva spelas genom att spärra eller öppna DVD: n, oberoende av hur den klassats. DVDspelaren kan komma ihåg inställningar för 40 skivor.

1 Under 'ALLMÄN INSTÄLLNING' trycker du på ▲ ▼ för att markera {DISC LOCK} (Skivlås) och trycker sedan på ▶.

#### **LOCK** (Lås)

Välj alternativet om du vill spärra uppspelning av den aktuella skivan. Vid påföljande uppspelningar av skivan fordras att ett sexsiffrigt lösenord anges. Standardlösenordet är '136 900' (se sidan 205, "Ändra lösenordet").

#### **UNLOCK** (Lås Upp)

Välj alternativet om du vill låsa upp skivan och tillåta uppspelning utan lösenord.

<sup>2</sup> Välj en inställning genom att trycka på ▲ ▼ och bekräfta valet genom att trycka på **OK**.

#### **Tona ned systemets teckenfönster**

Du kan välja olika nivåer av ljusstyrka för teckenfönstret.

1 Under 'ALLMÄN INSTÄLLNING' trycker du på ▲ ▼ för att markera {DISPLAY DIM} (Skarmstorlek) och trycker sedan på  $\blacktriangleright$ .

**100%** – full ljusstyrka.

**70%** – normal ljusstyrka.

**40%** – svag ljusstyrka

<sup>2</sup> Välj en inställning genom att trycka på ▲ ▼ och bekräfta valet genom att trycka på **OK**.

**Program (ej för bild-CD/MP3/WMA-CD)**

Du kan spela upp innehållet på skivan i den ordning du önskar genom att programmera turordningen för spåren som ska spelas upp. Upp till 20 spår kan lagras.

- 1 Under 'ALLMÄN INSTÄLLNING' trycker du på ▲ ▼ så att {PROGRAM} markeras och trycker sedan på  $\blacktriangleright$  för att markera {INPUT MENU} (Ingångsmeny).
- 2 Tryck på **OK** för att bekräfta.

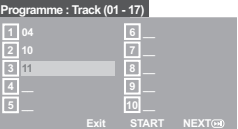

#### **Mata in ditt favorit spår/kapitel**

- 3 Mata in ett giltigt spår-/kapitelnummer genom att använda **sifferknapparna (0-9)**.
- 4 Använd knapparna < > △ ₹ för att flytta markören till nästa önskade position. ➜ Om spår-/kapitelnumret är större än tio, tryck på knappen  $\blacktriangleright$  för att öppna nästa sida och fortsätt programmera eller → Använd knapparna < > △ ▼ för att markerna knappen {NEXT} (Nästa). Tryck sedan på **OK**.
- 5 Upprepa stegen 3~4 om du vill ange fler spår- eller kapitelnummer.

TIPS: Återgå till föregående meny genom att trycka på < Stäng menyn genom att trycka på **SYSTEM MENU**.

### 196

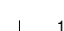

**Svenska**

**Svenska** 

176-209 DVP3010 Swe 02A 2 196

17/12/2004.3.09 pR239 300 34302

### **Ta bort ett spår/kapitel**

- $\bullet$  Använd knapparna  $\bullet \bullet \bullet$   $\bullet$  för att flytta markören till det spår /kapitel du vill ta bort.
- 7 Tryck på **OK** för att ta bort spåret/kapitel från programmet.

#### **Uppspelning av spåren**

8 När programmeringen är klar, använd knapparna < >  $\blacktriangleright \blacktriangle \blacktriangleright$   $\blacktriangleright$  för att flytta markören till knappen {START} och tryck på **OK**. ➜ DVD-spelaren spelar de valda spåren i den programmerade ordningsföljden.

## **Lämna programuppspelningen**

9 Använd knapparna <**> 4**  $\blacktriangleright$   $\blacktriangle$   $\blacktriangleright$  i menyn "Program" för att flytta markören till knappen {EXIT} (Lämna) och tryck på **OK**.

#### **Välja OSD-språk**

Menyn innehåller olika språkalternativ för visning av språk på skärmen. Mer information finns på sidan 188.

## **Skärmsläckare – sätta på/stänga av**

Skärmsläckaren bidrar till att minska slitaget på TV-skärmen.

1 Under 'ALLMÄN INSTÄLLNING' trycker du på ▲ ▼ för att markera {SCREEN SAVER} (Skärmslackare) och trycker sedan på ▶.

### **ON** (PÅ)

Välj alternativet om du vill stänga av TVskärmen när uppspelning stoppas eller pauseras längre tid än 5 minuter.

## **OFF** (AV)

Skärmsläckaren aktiveras ej.

<sup>2</sup> Välj en inställning genom att trycka på ▲ ▼ och bekräfta valet genom att trycka på **OK**.

#### **Insomning**

Med insomningsfunktionen kan du stänga av DVD-spelaren automatiskt enligt en förinställd tid.

1 Under 'ALLMÄN INSTÄLLNING' trycker du på  $\blacktriangle$   $\blacktriangledown$  för att markera {SLEEP} (Insomning) och trycker sedan på  $\blacktriangleright$ .

**15 Mins** (minuter) Stänga av DVD-spelaren efter 15 minuter.

**30 Mins** (minuter) Stänga av DVD-spelaren efter 30 minuter.

**45 Mins** (minuter) Stänga av DVD-spelaren efter 45 minuter.

**60 Mins** (minuter) Stänga av DVD-spelaren efter 60 minuter.

**OFF** (AV) Stänga av sömnfunktionen.

<sup>2</sup> Välj en inställning genom att trycka på ▲ ▼ och bekräfta valet genom att trycka på **OK**.

### **DivX® VOD-registreringskod**

Philips tillhandahåller DivX® VODregistreringskoden (Video On Demand) som gör det möjligt att hyra och köpa videofilmer med hjälp av DivX® VOD-tjänsten. Mer information finns på www.divx.com/vod.

- 1 Under 'ALLMÄN INSTÄLLNING' trycker du på ▲ ▼ för att markera {DIVX(R) VOD CODE} och trycker sedan på ▶. **→ Registreringskoden visas.**
- 2 Avsluta genom att trycka på **OK**.
- 3 Använd registreringskoden om du vill köpa eller hyra videofilmer från DivX® VOD-tjänsten på www.divx.com/vod. Följ anvisningarna och hämta videofilmen till en CD-R/RW-skiva så kan du spela den i det här DVD-systemet.

#### *Praktiskt tips:*

*– De videofilmer som du hämtar från DivX® VOD kan endast spelas i det här DVD-systemet. – Tidssökningsfunktionen fungerar inte vid DivX®-filmuppspelning.*

*TIPS:* Återgå till föregående meny genom att trycka på 1. Stäng menyn genom att trycka på **SYSTEM MENU**.

197

**Svenska**

Svenska

### **Ljudinställningsmenyn**

- 1 Tryck på **SYSTEM MENU** i skivläge.
- **2** Tryck på < > för att välja {AUDIO SETUP PAGE} ((LJUDINSTÄLLNING).
- 3 Tryck på **OK** för att bekräfta.

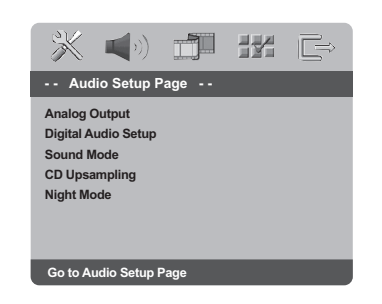

#### **Analog utgång**

Detta alternativ låter dig ställa in den analoga stereoutgången för din DVD-spelare.

 $\bullet$  Under 'LJUDINSTÄLLNING' trycker du på  $\blacktriangle$ 4 för att markera {ANALOG OUTPUT} (Analog Utgång) och trycker sedan på  $\blacktriangleright$ .

### **STEREO**

Välj detta alternativ för att ändra kanalutgången till stereo, vilket ger ljud från endast de två fronthögtalarna och subwoofern.

## **LT/RT**

Välj detta alternativ om din DVD-spelare är ansluten till en Dolby Pro Logic-dekoder.

#### **V SURR**

**Svenska**

**Svenska** 

Låter DVD-spelaren använda virtuellt surroundljud.

<sup>2</sup> Välj en inställning genom att trycka på ▲ ▼ och bekräfta valet genom att trycka på **OK**.

### **Inställningar för digitalt ljud**

Alternativen för Inställningar för digitalt ljud är: 'Digital Output' (digital utgång) och 'LPCM Output' (LPCM-utgång).

- Under 'LJUDINSTÄLLNING' trycker du på ▲ 4 för att markera {DIGITAL AUDIO SETUP} (Inställningar för digitalt ljud) och trycker sedan  $p\land \blacktriangleright$ .
- <sup>2</sup> Tryck på knapparna ▲ ▼ för att markera ett alternativ.
- 3 Gå till undermenyn genom att trycka på knappen  $\blacktriangleright$ .
- Välj en inställning genom att trycka på ▲ ▼ och bekräfta valet genom att trycka på **OK**.

#### **Digital utgång**

Ställ in Digital utgång enligt anslutningarna för din ljudutrustning (tilläggsmöjlighet).

- ➜ **Off** (av): Stäng av den digitala utgången.
- **→ All** (Alle): Om du har anslutit DIGITAL AUDIO OUT till en flerkanals dekoder/
- motagare. → **PCM Only** (Enbart PCM): Bara om

mottagaren inte kan avkoda flerkanalsaudio.

*Praktiskt tips:*

*– Om DIGITAL UTG är satt till ALLA , går inga ljudinställningar förutom MUTE (avstängning av ljud) att använda.*

#### **LPCM-utgång**

Om du ansluter DVD-spelaren till en PCMkompatibel receiver via de digitala uttagen, exempelvis koaxialuttaget, kan du behöva välja LPCM-UTGÅNG. Skivor spelas in med en viss samplingshastighet. Ju högre samplingshastighet, desto bättre ljudkvalitet.

**→ 48kHz** : Uppspelning av skiva inspelad med samplingshastigheten 48 kHz.

**→ 96kHz** : En skiva som har spelats in med samplingsfrekvensen 96 kHz kan endast spelas upp i stereo-klassiskt[flat] läge.

*Praktiskt tips:*

*– "LPCM Output" kan bara väljas när "PCM Only" (endast PCM) är aktiverat.*

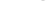

*TIPS:* Återgå till föregående meny genom att trycka på 1. Stäng menyn genom att trycka på **SYSTEM MENU**.

#### 198

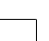

176-209 DVP3010 Swe 02A 2 198

17/12/2004.3.09 pR239 300 34302

#### **Ljudläge**

De alternativ som finns i Sound Mode Setup (inställningar för ljudläge) är: "3D", "Movie Mode" (filmläge) och "Music Mode" (musikläge).

- $\bullet$  Under 'LJUDINSTÄLLNING' trycker du på  $\blacktriangle$ 4 för att markera {SOUND MODE} (Ljudläge) och trycker sedan på  $\blacktriangleright$ .
- $\bullet$  Tryck på knapparna  $\blacktriangle \blacktriangledown$  för att markera ett alternativ.
- 3 Gå till undermenyn genom att trycka på knappen  $\blacktriangleright$ .
- 4 Välj en inställning genom att trycka på  $\blacktriangle \blacktriangledown$  och bekräfta valet genom att trycka på **OK**.

#### **3D**

Den här funktionen erbjuder en virtuell upplevelse med surroundljud med bara två högtalare.

➜ Av, vardagsrum, hall, arena och kyrka

#### **Filmläge**

Välj ett ljudläge som motsvarar den typ av musik du lyssnar på. Med de förinställda ljudlägena justeras videons frekvensband så att ljudspåret till din favoritfilm framträder extra bra.

➜ Off (av), Sci-Fic (science fiction), Action, Drama och Concert (konsert)

#### **Musikläge**

Välj ett ljudläge som motsvarar den typ av musik du lyssnar på. Med de förinställda ljudlägena justeras ljudets frekvensband så att din favoritmusik låter extra bra. ➜ Off (av), Digital, Rock, Classic (klassisk) och Jazz

#### **CD-uppsampling**

Med den här funktionen kan du konvertera musik-CD till en högre samplingsfrekvens med hjälp av sofistikerad digital signalbearbetning och på så sätt få bättre ljudkvalitet.

■ Under 'LJUDINSTÄLLNING' trycker du på ▲ 4 för att markera {CD UPSAMPLING} och trycker sedan på  $\blacktriangleright$ .

### **OFF** (AV)

Välj alternativet om du vill avaktivera CDuppsampling.

#### **88.2 kHz (X2)**

Välj alternativet om du vill konvertera samplingsfrekvensen för CD-skivan till det dubbla.

### **176.4 kHz (X4)**

Välj alternativet om du vill konvertera samplingsfrekvensen för CD-skivan till det fyrdubbla.

 $\bullet$  Välj en inställning genom att trycka på  $\bullet$   $\bullet$  och bekräfta valet genom att trycka på **OK**.

*Praktiskt tips:*

*– CD-uppsamplingsfunktionen gäller endast stereoljudinställningen.*

#### **Nattläge – sätta på/stänga av**

När nattläge är aktiverat dämpas höga ljudstyrkor och svaga ljudstyrkor förstärks till hörbar nivå. Det är användbart när du vill titta på din favoritactionfilm nattetid utan att störa andra.

Svenska **Svenska**  $\bullet$  Under 'LJUDINSTÄLLNING' trycker du på  $\blacktriangle$ 4 för att markera {NIGHT MODE} (Nattläge)

#### **ON** (PÅ)

och trycker sedan på  $\blacktriangleright$ .

Välj detta alternativ för att jämna ut ljudvolymen. Denna funktion går endast att använda för filmer med Dolby Digital-läge.

#### **OFF** (AV)

Välj detta alternativ när du vill uppleva surroundljudet i dess fullständiga dynamiska omfång.

 $2$  Välj en inställning genom att trycka på  $\blacktriangle \blacktriangledown$  och bekräfta valet genom att trycka på **OK**.

*TIPS:* Återgå till föregående meny genom att trycka på 1. Stäng menyn genom att trycka på **SYSTEM MENU**.

199

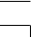

176-209 DVP3010 Swe 02A 2 199

### **Bildinställningsmenyn**

- 1 Tryck på **SYSTEM MENU** i skivläge.
- **2** Tryck på <  $\blacktriangleright$  för att välja {VIDEO SETUP PAGE} (VIDEOINSTÄLLNING).
- 3 Tryck på **OK** för att bekräfta.

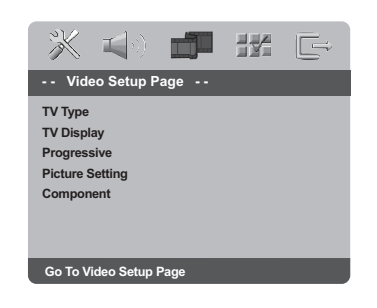

## **TV-typ**

Den här menyn innehåller alternativ för val av det färgsystem som stämmer med den anslutna TV-apparaten. Mer information finns på sidan 187.

## **TV-Skärm**

Ställ in DVD-spelarens sidförhållande så att det passar till den TV du har anslutit till. Ställ in DVD-spelarens sidförhållande så att det passar till den TV du har anslutit till. Formatet du väljer måste finnas på skivan. Om det inte gör det, påverkar inte inställningen av TV-format bilden vid uppspelning.

- $\bullet$  Under 'VIDEOINSTÄLLNING' trycker du på  $\blacktriangle$ 4 för att markera {TV DISPLAY} (TV-Skärm) och trycker sedan på  $\blacktriangleright$ .
- <sup>2</sup> Tryck på knapparna ▲ ▼ för att markera ett alternativ.

### **4:3 Pan Scan**

Om du har en normal TV och vill att bildens

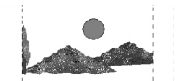

båda sidor ska trimmas eller formateras så att de passar till TVskärmen.

#### **4:3 Letter Box**

Om du har en normal TV. I detta fall visas en bred bild med ett svart band i TVskärmens övre och nedre del.

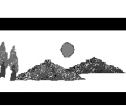

**16:9** Om du har en widescreen-TV.

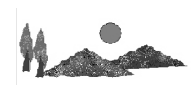

3 Gör ditt val och tryck på **OK**.

**TIPS:** Återgå till föregående meny genom att trycka på **<**. Stäng menyn genom att trycka på **SYSTEM MENU**.

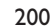

176-209 DVP3010 Swe 02A 2 200

17/12/2004, 3:09 PM 39 300 34302

## **Progressiv sätta på/stänga av**

Med läget för progressiv avsökning kan du njuta av hög bildkvalitet med mindre flimmer. Det fungerar bara om du ansluter DVD-spelarens Y Pb Pr-uttag till en TV-apparat som kan användas med progressiva videosignaler. I annat fall visas en förvrängd bild på TV-skärmen. Läs om hur du konfigurerar progressiv avsökning på rätt sätt på sidan 186.

 $\bullet$  Under 'VIDEOINSTÄLLNING' trycker du på  $\blacktriangle$ 4 för att markera {PROGRESSIVE} (Progressiv) och trycker sedan på  $\blacktriangleright$ .

**OFF** (AV) Inaktiverar den progressiva avsökningsfunktionen.

**ON** (PÅ) Aktiverar den progressiva avsökningsfunktionen.

<sup>2</sup> Välj en inställning genom att trycka på ▲ ▼ och bekräfta valet genom att trycka på **OK**. ➜ Följ anvisningarna som visas på TV-apparaten för att bekräfta valet (om något val gjorts). → Om ett varningsmeddelande visas på TVskärmen, väntar du 15 sekunder på automatisk återställning.

## **Bildinställning**

DVD-systemet är försett med tre fördefinierade uppsättningar bildfärgsinställningar och en egen inställning som du kan definiera själv.

 $\bullet$  Under 'VIDEOINSTÄLLNING' trycker du på  $\blacktriangle$ 4 för att markera {PICTURE SETTING} (Bildinställning) och trycker sedan på  $\blacktriangleright$ .

### **STANDARD**

Välj alternativet för standardbildinställning. **BRIGHT** (Ljusstyrka)

Välj alternativet om du vill göra TV-bilden liusare.

#### **SOFT** (Mjuk Bild)

Välj alternativet om du vill göra TV-bilden miukare.

#### **PERSONAL** (Personlig)

Välj alternativet om du vill skapa en egen bildfärgsinställning genom att justera ljusstyrka, kontrast, färgton och färg (mättnad).

<sup>2</sup> Välj en inställning genom att trycka på ▲ ▼ och bekräfta valet genom att trycka på **OK**.

**TIPS:** Återgå till föregående meny genom att trycka på **<**. Stäng menyn genom att trycka på **SYSTEM MENU**.

201

3 Om du väljer {PERSONAL} (Personlig) år du vidare till stegen **0~0**.

→ Menyn 'EGEN BILDINSTALLN.' visas.

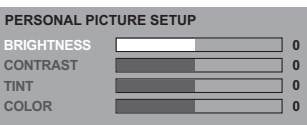

4 Tryck på  $\blacktriangle \blacktriangledown$  så att ett av alternativen nedan markeras:

#### **BRIGHTNESS** (Ljusstyrka)

Om värdet ökas så blir bilden ljusare och vice versa. Välj noll (0) för genomsnittlig inställning.

### **CONTRAST** (Kontrast)

Om värdet ökas blir bilden skarpare och vice versa. Välj noll (0) för att balansera kontrasten.

#### **TINT** (Färgton)

Om du ökar värdet blir bilden mörkare och vice versa. Välj noll (0) för normal inställning.

**COLOUR** (Färgmättnad) Om värdet ökas så förstärks färgen i bilden och vice versa. Välj noll (0) för att balansera färgen.

- 5 Tryck på <sup>1</sup> <sup>2</sup> för att justera värdena för dessa parametrar så att de bäst passar för dina önskemål.
- 6 Upprepa stegen 4~5 om du vill justera andra färgfunktioner.
- 7 Tryck på **OK** för att bekräfta.

## **Växla YUV/RGB**

Den här inställningen använder du för att växla den utgående videosignalen mellan RGB (på scart-kontakten) och Y Pb Pr (YUV).

 $\bullet$  Under 'VIDEOINSTÄLLNING' trycker du på  $\blacktriangle$ 4 för att markera {COMPONENT} och trycker sedan på ▶.

### **YUV**

Välj detta för Y Pb Pr-anslutning.

#### **RGB**

Välj detta för scart-anslutning.

<sup>2</sup> Välj en inställning genom att trycka på ▲ ▼ och bekräfta valet genom att trycka på **OK**.

#### **Varning:**

**När spelaren är satt till Y Pr Pb (YUV), kan det hända att vissa TV-apparater inte synkroniserar korrekt med spelare på SCART-anslutningen.**

Svenska **Svenska**

202

**TIPS:** Återgå till föregående meny genom att trycka på **<** Stäng menyn genom att trycka på **SYSTEM MENU**.

176-209 DVP3010 Swe 02A 2 202

17/12/2004, 3.09 pM 39 300 34302

### **Inställningssidan**

- <sup>●</sup> Tryck två gånger på för att stoppa uppspelning (om någon) och tryck sedan på **SYSTEM MENU**.
- **2** Tryck på < > för att välja {PREFERENCE PAGE} (EGNA INSTÄLLNINGAR).
- 3 Tryck på **OK** för att bekräfta.

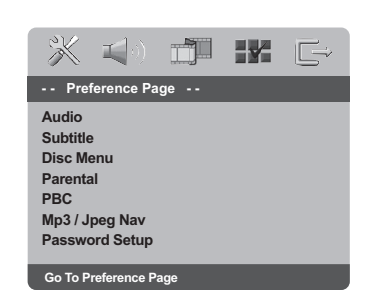

### **Ställa in språk för ljud, textremsa och skivmeny**

Menyerna innehåller olika språkalternativ för ljud, textning och skivans meny som kan spelas in på DVD-skivan. Mer information finns på sidan 188.

#### **Begränsa uppspelning genom att ställa in föräldranivå**

Vissa DVD-skivor kan ha en föräldrakontrollsnivå tilldelad för hela skivan eller vissa scener på skivan. Denna funktion låter dig ställa in en nivå för att begränsa uppspelningen. Graderingen är från 1 till 8 och är landsberoende. Du kan förhindra spelandet av vissa skivor som inte är lämpliga för dina barn eller låta vissa skivor spelas med alternativa scener.

1 Under 'EGNA INSTÄLLNINGAR' trycker du på ▲ ▼ för att markera {PARENTAL} (Föräldrainst) och trycker sedan på 2.

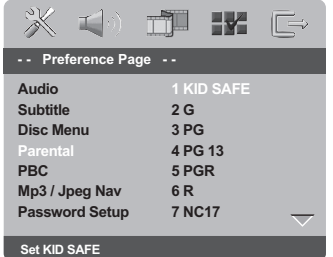

<sup>2</sup> Tryck på ▲ ▼ för att markera en nivå för den isatta skivan och tryck på **OK**. ➜ För att stänga av funktionen Föräldrakontroll och låta alla skivor spelas, välj {8 ADULT} (8 Vuxen).

> Svenska **Svenska**

**TIPS:** Återgå till föregående meny genom att trycka på **<**. Stäng menyn genom att trycka på **SYSTEM MENU**.

203

176-209 DVP3010 Swe 02A 2 203

**Begränsa uppspelning genom att ställa in föräldranivå – forts.**

3 Använd **sifferknapparna (0-9)** för att mata in den sexsiffriga koden (se sidan 205, "Ändra lösenordet").

➜ DVD-skivor som har en graderingsnivå som är högre än den nivå du ställde in kommer inte att spelas, såvida du inte matar in ditt sexsiffriga lösenord och väljer en högre nivå.

#### *Praktiskt tips:*

*– VCD, SVCD och CD har ingen nivåindikering, så föräldrakontroll har ingen effekt på dessa skivor. Detsamma gäller de flesta illegala DVD-skivor.*

*– Vissa DVD-skivor är inte kodade med en gradering även om graderingen för filmen står på skivfodralet. Nivåfunktionen fungerar inte för sådana skivor.*

#### **Uppspelningskontroll (PBC – Playback Control)**

Denna funktion kan sättas till PBC PÅ eller PBC AV endast när VCD-skivor (bara version 2.0) med funktionen uppspelningskontroll spelas. Mer information finns på sidan 192.

## **MP3/JPEG Navigator**

MP3/JPEG Navigator kan endast ställas in om skivan är inspelad med en meny. Med hjälp av den kan du välja olika visningsmenyer vilket gör det lättare att navigera.

1 Under 'EGNA INSTÄLLNINGAR' trycker du på ▲ ▼ för att markera {MP3/JPEG NAV} och trycker sedan på  $\blacktriangleright$ .

**WITHOUT MENU** (Utan Meny) Välj alternativet om du vill visa alla filer som finns på MP3-/bildskivan.

**WITH MENU** (Med Meny) Välj alternativet om du endast vill visa mappmenyn för MP3-/bildskivan.

<sup>2</sup> Välj en inställning genom att trycka på ▲ ▼ och bekräfta valet genom att trycka på **OK**.

**TIPS:** Återgå till föregående meny genom att trycka på **<**. Stäng menyn genom att trycka på **SYSTEM MENU**.

204

176-209 DVP3010 Swe 02A 2 204

17/12/2004, 3:09 PM 39 300 34302

### **Ändra lösenord**

Samma lösenord används för både föräldrakontroll och skivlås. Mata in ditt sexsiffriga lösenord när du ombeds göra det på skärmen. Standardlösenordet är 136 900.

- 1 Under 'EGNA INSTÄLLNINGAR' trycker du på ▲ ▼ så att {PASSWORD} (Lösenord) markeras och trycker sedan på  $\blacktriangleright$  för att markera {CHANGE} (Ändra).
- 2 Tryck på knappen **OK** för att öppna 'Ändring av Lösenord'.

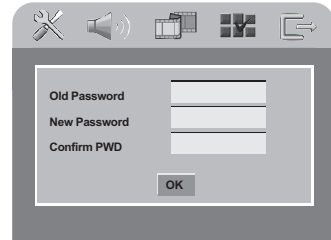

3 Använd **sifferknapparna (0-9)** för att mata in din gamla sexsiffriga lösenordet.

➜ När du gör det första gången anger du '136900'.

➜ Om du glömmer det gamla sexsiffriga lösenordet anger du '136900'.

- 4 Mata sedan in det nya sexsiffriga lösenordet.
- 5 Mata in det nya sexsiffriga lösenordet en gång till för att bekräfta.
- → Den nya sexsiffriga koden är aktiverad.
- 6 Tryck på **OK** för att bekräfta.

## **Ställa in teckensnittet för DivX-textning**

Du kan ange vilket teckensnitt som ska användas för den inspelade DivX-textningen.

1 Under 'EGNA INSTÄLLNINGAR' trycker du på ▲ ▼ för att markera {DivX SUBTITLE} och trycker sedan på  $\blacktriangleright$ .

#### **STANDARD**

En standardlista med teckensnitt för engelska textremsor som finns i den här DVD-spelaren. **CYRILLIC**

Välj det här alternativet om du vill visa en textremsa med kyrilliskt teckensnitt.

 $\bullet$  Välj en inställning genom att trycka på  $\bullet$ och bekräfta valet genom att trycka på **OK**.

#### **Återställa originalinställningarna**

Funktionen Standard återställer alla alternativ och personliga inställningar till fabriksinställningarna, förutom ditt lösenord för föräldrakontroll.

- 1 Under 'EGNA INSTÄLLNINGAR' trycker du på ▲ ▼ så att {DEFAULT} (Standard) markeras .<br>och trycker sedan på ▶ för att markera {RESET} (Återställ).
- 2 Tryck på **OK** för att bekräfta.  $\rightarrow$  Aterställs alla val i inställningsmenyn till normalinställningen.

## Svenska **Svenska**

**TIPS:** Återgå till föregående meny genom att trycka på **<**. Stäng menyn genom att trycka på **SYSTEM MENU**.

205

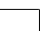

176-209 DVP3010 Swe 02A 2 205

## **Felsökning**

 $\begin{array}{c|c|c|c|c} \hline \quad \quad & \quad \quad & \quad \quad \\ \hline \quad \quad & \quad \quad & \quad \quad \\ \hline \end{array}$ 

### **VARNING**

**Du bör under inga omständigheter försöka reparera anläggningen själv, eftersom detta upphäver garantin. Öppna inte anläggningen, eftersom det finns risk för elektriska stötar.**

**Om ett fel inträffar bör du först kontrollera punkterna nedan, innan du lämnar in anläggningen för reparation. Om du inte klarar av att lösa problemet med denna hjälp, ska du kontakta säljaren eller Philips för att få hjälp.**

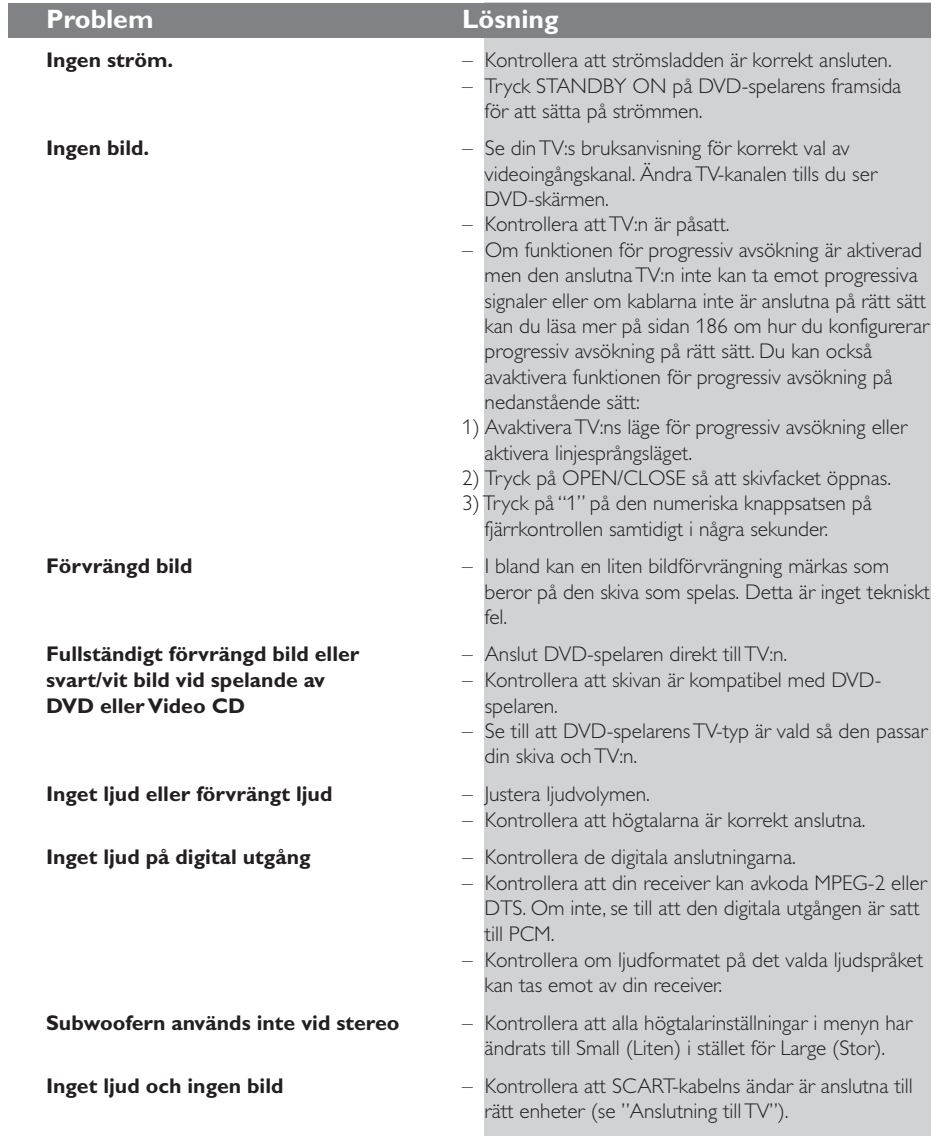

www.philips.com/support Du hittar supporttjänster på.

206

**Svenska**

Svenska

176-209 DVP3010\_Swe\_02A\_2 206

17/12/2004, 3(A) p8239 300 34302

 $\Box$ 

# **Felsökning**

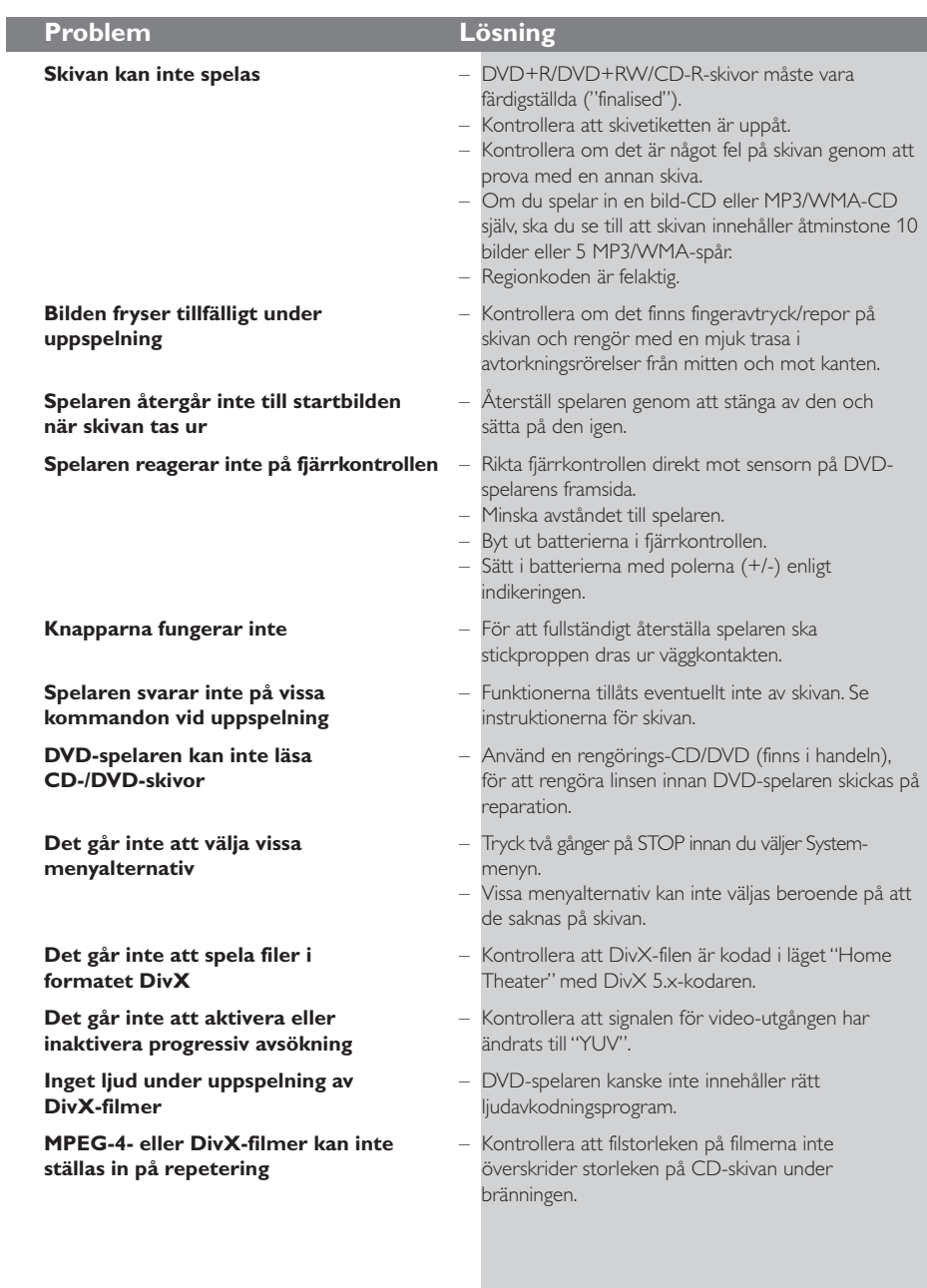

www.philips.com/support Du hittar supporttjänster på.

207

 $\sqrt{\overline{\phantom{0}}}$ 

**Svenska**

Svenska

 $\mathbf{\underline{}}$ 

17/12/2000. 88200 300 34302

## **Tekniska specifikationer**

## **TV STANDARD (PAL/50Hz) (NTSC/60Hz)**<br>Antal linier 625 525

Antal linjer 625<br>Uppspelning Mul Multistandard (PAL/NTSC)

#### **BILDPRESTANDA**

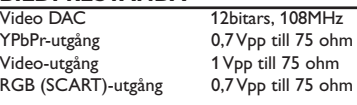

#### **BILDFORMAT**

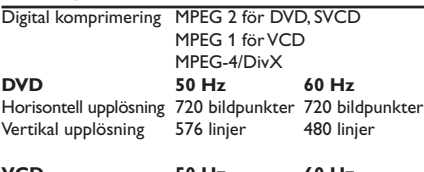

**VCD 50 Hz 60 Hz** Horisontell upplösning 352 bildpunkter 352 bildpunkter Vertikal upplösning

#### **LJUDFORMAT**

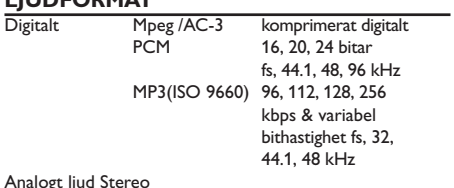

Dolby Surround-kompatibel nermixning från Dolby Digital multi-channel

#### **LJUDPRESTANDA**

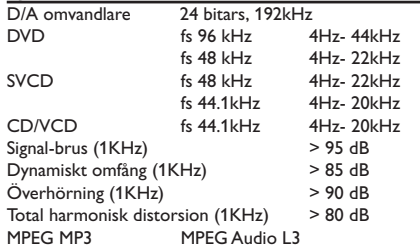

## **ANSLUTNINGAR**<br>Scart

Videoutgång Cinch (gul) Ljudutgång L+R Cinch (vit/röd) (vänster + höger) Digitalutgång / 1 koaxial

Scart Euroconnector<br>
Y Pb Pr Utgång 3x Cinch (grön, 3x Cinch (grön, blå, röd)<br>Cinch (gul) IEC 60958 för CDDA / LPCM IEC 61937 för MPEG1/2, Dolby Digital

#### **Hölje**

Dimensioner ( $b \times h \times d$ ) 360  $\times$  37  $\times$  265 mm Vikt Cirka 2.0 kg

**KRAFTMATNING**

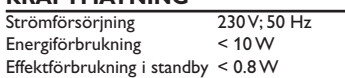

*Specifikationer kan ändras utan föregående meddelande*

# Svenska **Svenska**

208

17/12/2004, 3(A) p8239 300 34302

## **Ordlista**

**Analog:** Ljud som inte har omvandlats till siffror. Analogt ljud varierar kontinuerligt, medan digitalt ljud har specifika numeriska värden. De analoga uttagen skickar ljud genom två kanaler, vänster och höger.

**AUDIO OUT-uttag:** Uttag på baksidan av DVDspelaren som skickar ljud till andra enheter (TV, stereo, etc.).

**Bildformat:** Förhållandet mellan horisontell och vertikal sida på en visad bild. Förhållandet på vanliga TV-apparater är 4:3 och det för wide screen-TV är 16:9.

**Bithastighet:** Mängden data som används för att innehålla en viss mängd musik; mätt i kilobit per sekund, eller "kbps". Eller den hastighet med vilken du spelar in. Allmänt sett kan man säga att ju högre bithastighet, eller ju högre inspelningshastighet, desto bättre ljudkvalitet. Högre bithastighet kräver dock mer utrymme på skivan.

**DivX3.11/ 4.x/5.x**: DivX-kodningen är en patentsökt MPEG-4-baserad teknik för videokomprimering, utvecklad av DivXNetworks Inc som används för att krympa digital video till storlekar som kan transporteras över Internet med bibehållen hög kvalitet.

**Digital:** Ljud som har omvandlats till numeriska värden. Digitalt ljud går att använda när du väljer DIGITAL AUDIO OUT - koaxialt eller optiskt uttag. Dessa uttag skickar ljud via flera kanaler, istället för bara två kanaler som analogt.

**Dolby Digital:** Ett system för surroundljud som utvecklats av Dolby Laboratories och som innehåller upp till sex kanaler med digitalt ljud (främre vänstra och högra, surround vänster och höger, mitthögtalare och subwoofer).

**DTS**: Digital Theatre Systems. Detta är också ett system för surroundljud, men ett annat än Dolby Digital. Formaten utvecklades av olika företag. **Föräldrakontroll:** En funktion i DVD-konceptet för att förhindra uppspelning av skivor vid för låg ålder på den som tittar, enligt begränsningsnivåer för varje land. Begränsningen varierar från skiva till

skiva. När den är aktiverad förhindras uppspelningen om skivans nivå är högre än den nivå som användaren har ställt in.

**JPEG:** Ett datakomprimeringssystem för stillbilder som framtagits av Joint Photographic Expert Group. Det ger endast en liten försämring av bildkvaliteten trots dess höga komprimeringsförhållande.

**Kapitel:** Delar av en film eller sekvenser med musik på en DVD-skiva som är mindre än titlar. En titel består av flera olika kapitel. Varje kapitel har ett kapitelnummer, vilket låter dig hitta kapitlet du önskar.

**Komponentvideoutgång:** Uttag på DVDspelarens baksida som sänder video med hög kvalitet till en TV som har komponentvideoingång (R/G/B, Y/Pb/Pr, etc.).

**MP3:** Ett filformat med ett

datakomprimeringsystem för ljud. "MP3" är en förkortning för Motion Picture Experts Group 1 (eller MPEG-1) Audio Layer 3. Genom att använda MP3-format kan en enda CDR eller CD-RW innehålla ungefär 10 gånger så mycket datavolym som en vanlig CD-skiva.

**Multichannel:** I DVD-konceptet är det specificerat att varje ljudspår ska utgöra ett ljudfält. Multichannel syftar på en struktur med ljudspår som har tre eller fler kanaler.

#### **PBC ("Playback Control" –**

**Uppspelningskontroll):** Syftar på signalen som finns inspelad på Video CD och SVCD för att kontrollera återgivningen. Genom att använda menyskärmar som finns inspelade på Video CD eller SVCD som stödjer PBC, kan du uppleva interaktiv användning liksom använda sökfunktioner.

**PCM ("Pulse Code Modulation"):** Ett system för att konvertera analoga ljudsignaler till digitala signaler för senare behandling, utan datakomprimering i konverteringen.

**Progressive Scan**: Med denna funktion visas alla horisontella linjer i bilden samtidigt, som en enda bild. Denna spelare kan konvertera "interlaced"-format från DVD-skivan till "progressive scan"-format, för anslutning till en TV som stödjer denna funktion. Detta ökar drastiskt den vertikala upplösningen.

**Regionkod:** Ett system för att låta skivor endast spelas i den region som har bestämts i förväg. Denna spelare spelar bara skivor med kompatibla regionkoder. Du hittar regionkoden för din enhet genom att titta på produktetiketten. Vissa skivor är kompatibla med mer än en region (eller alla ["ALL"] regioner).

**Skivmeny:** Meny på skärmen som låter dig välja bilder, ljud, textremsor, vinklar, etc. som finns inspelade på en DVD-skiva.

**Surround**: Ett system för att skapa realistiska, tredimensionella ljudfält, fulla av realism, genom att placera flera högtalare runt lyssnaren.

**Titel:** De längsta delarna av en film eller liknande (exempelvis musikframträdanden) på en DVDskiva vid videoinspelning, alternativt hela albumet vid ljudinspelning. Varje titel har ett titelnummer, vilket låter dig hitta titeln du önskar.

**VIDEO OUT-uttag:** Uttag på DVD-spelarens baksida som skickar videoinformation till en TV.

176-209 DVP3010 Swe 02A 2 209